[Click to here to view an Introduction video to](https://www.youtube.com/watch?v=Rt0cb_yAcYk)  [CyberFront, by the Principal, Dr. S. Reshma](https://www.youtube.com/watch?v=Rt0cb_yAcYk)

## Click the logo below to visit CyberFront

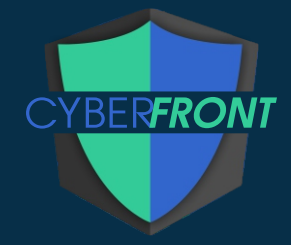

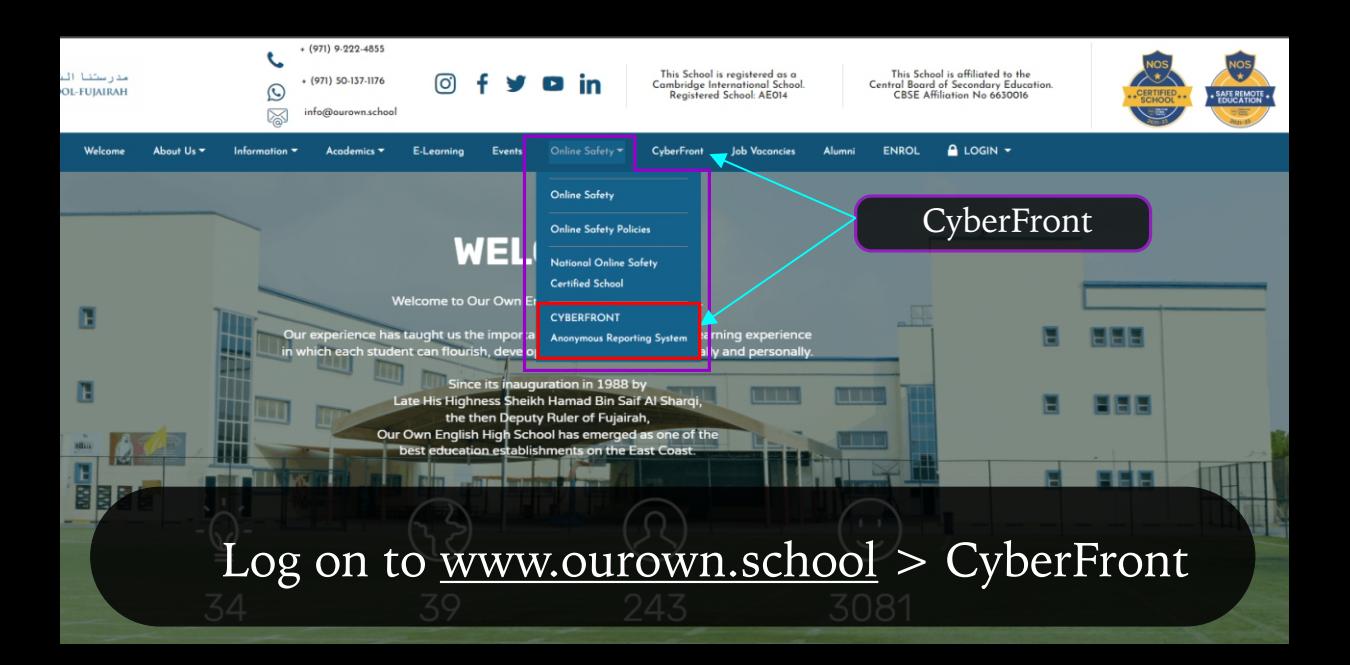

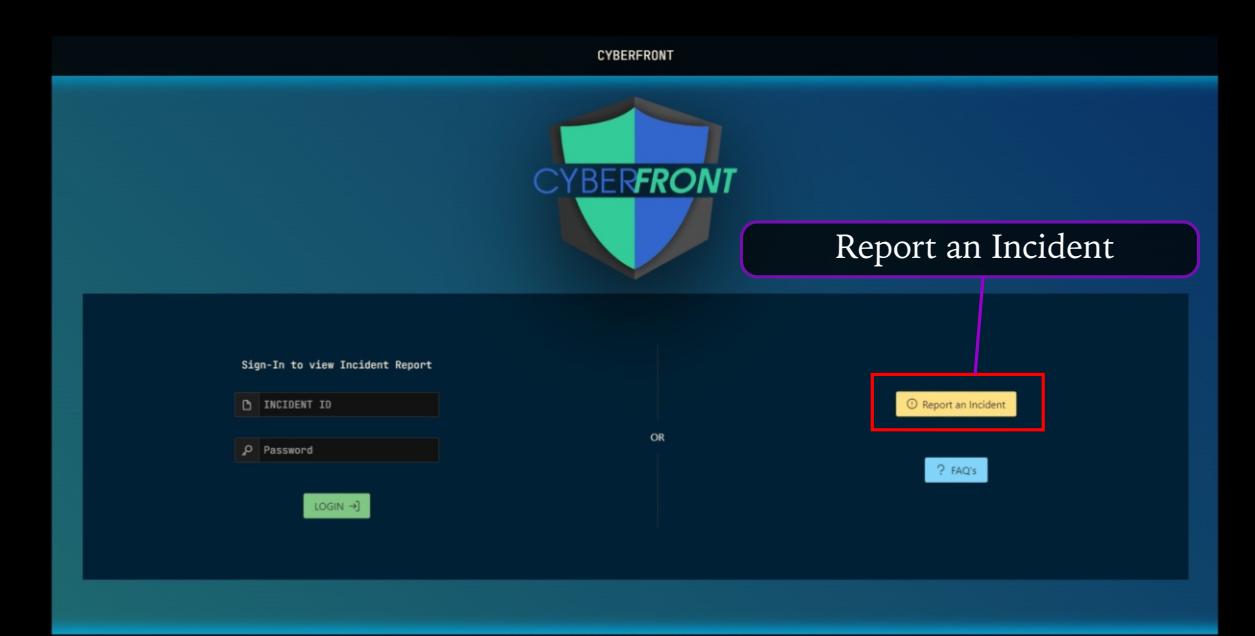

CyberFront | Anonymous Incident Reporting

## Select the incident categories from the drop-down menus

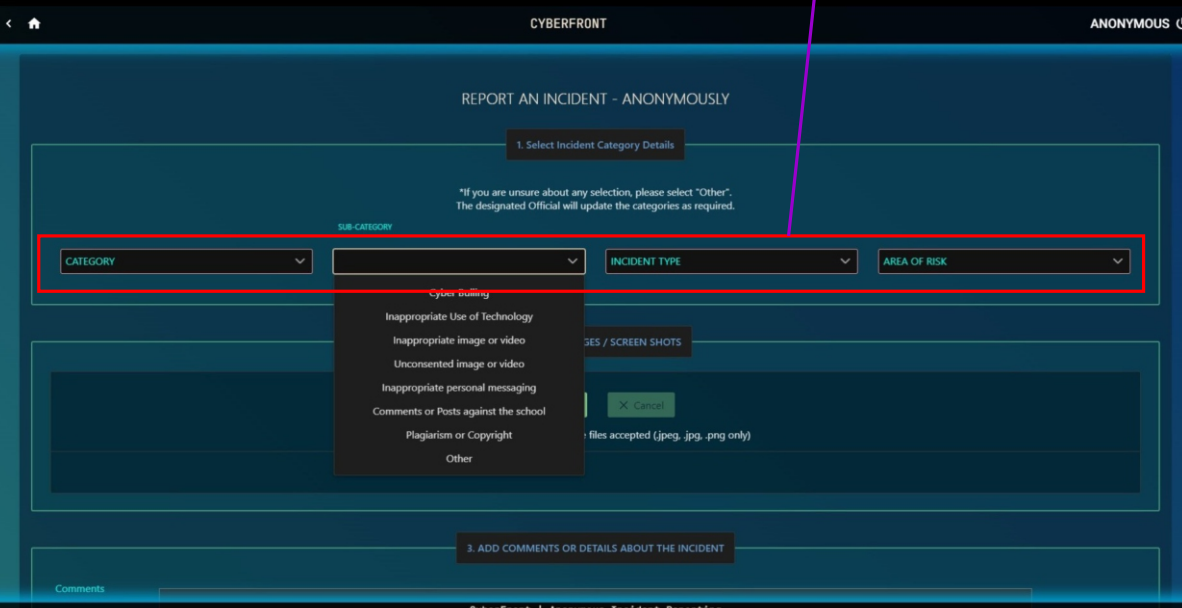

Upload images if required. - Maximum 5 images.

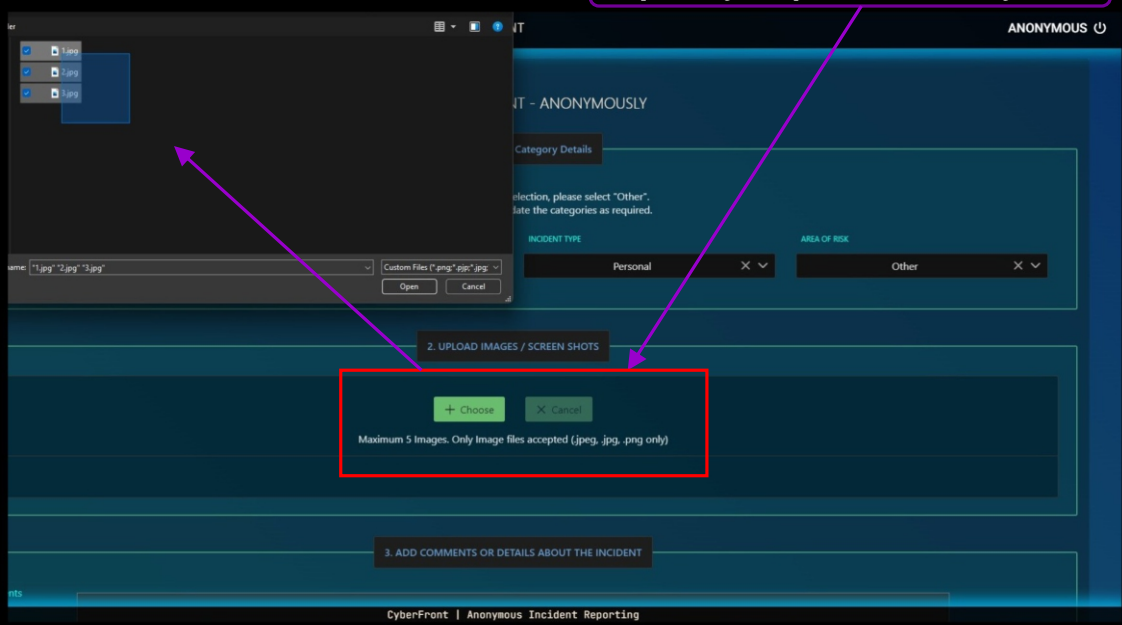

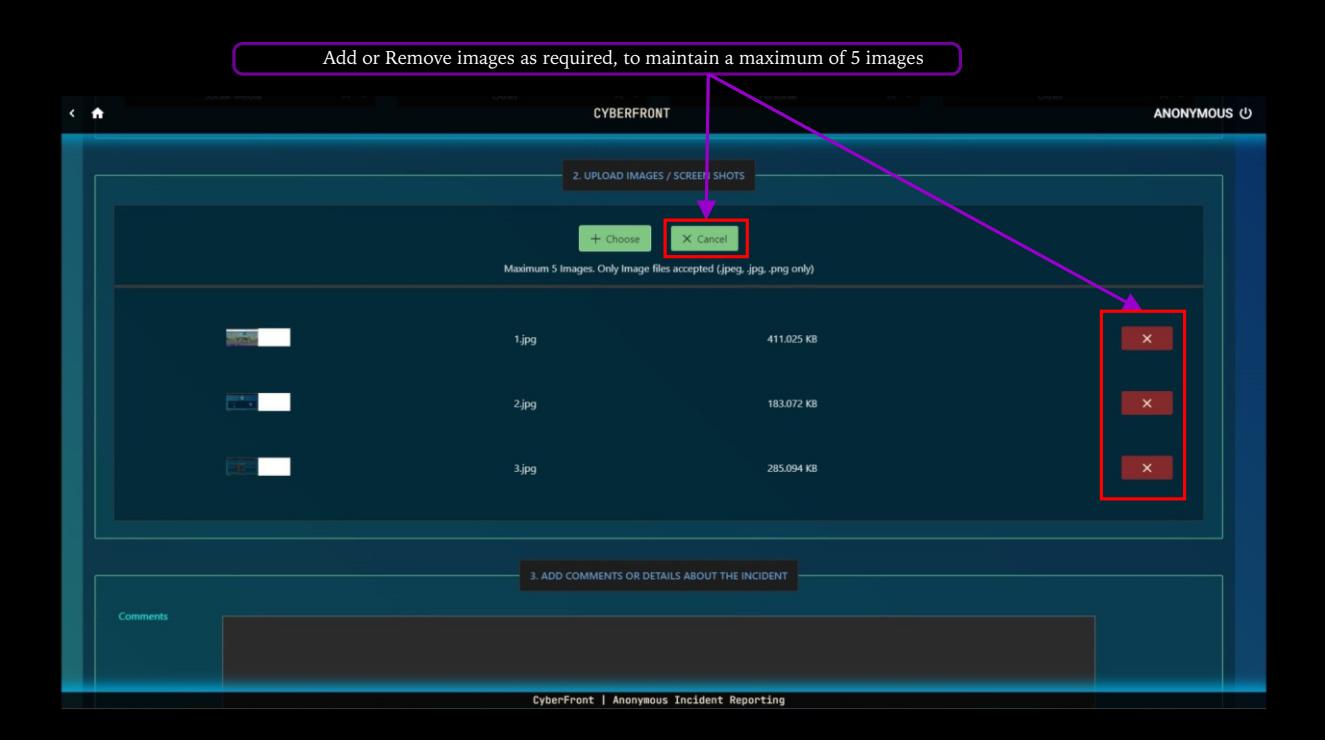

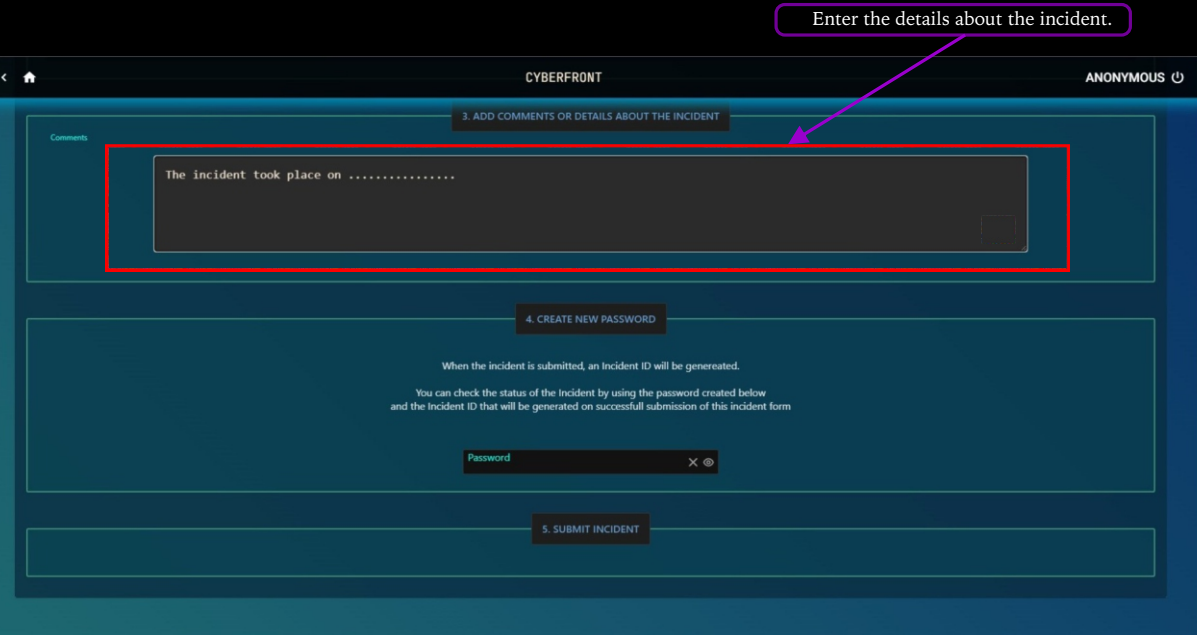

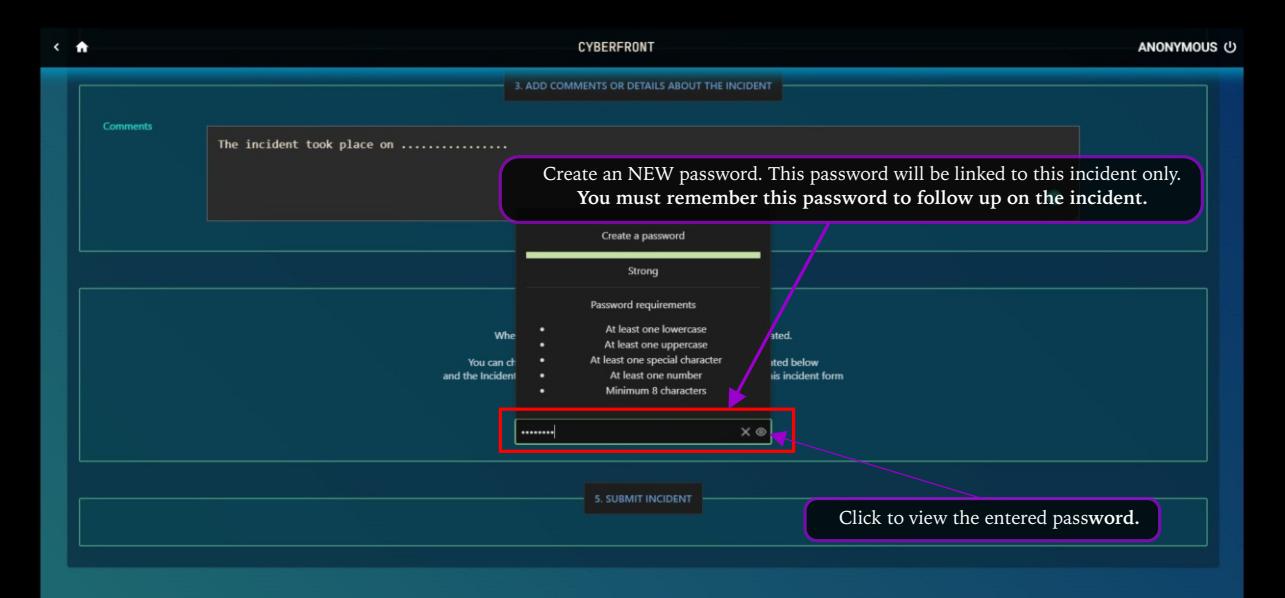

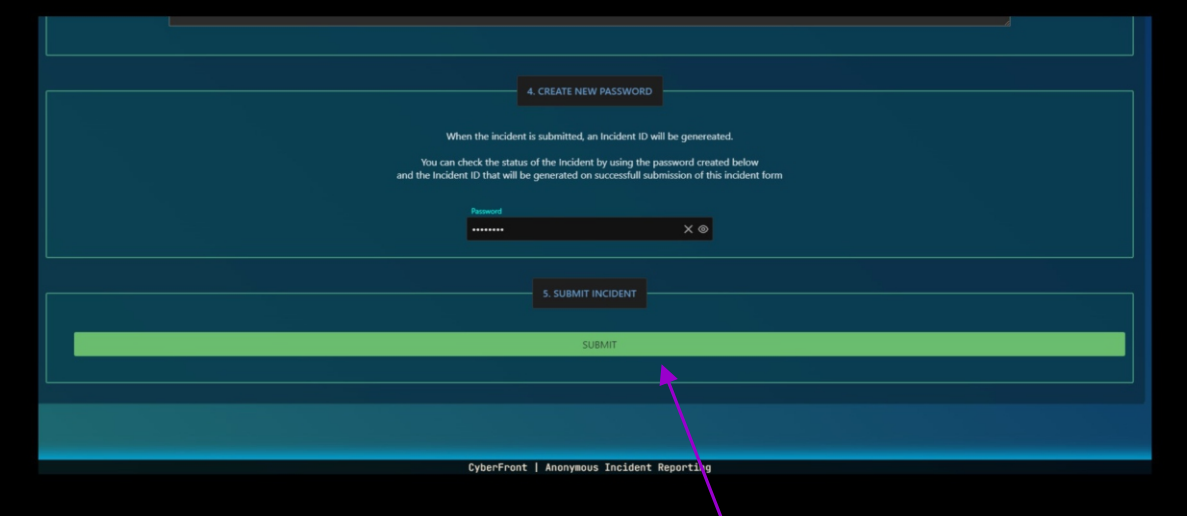

You may submit the incident only after entering :

- 1. details about the incident in the comments section and
- 2. creating a new password.

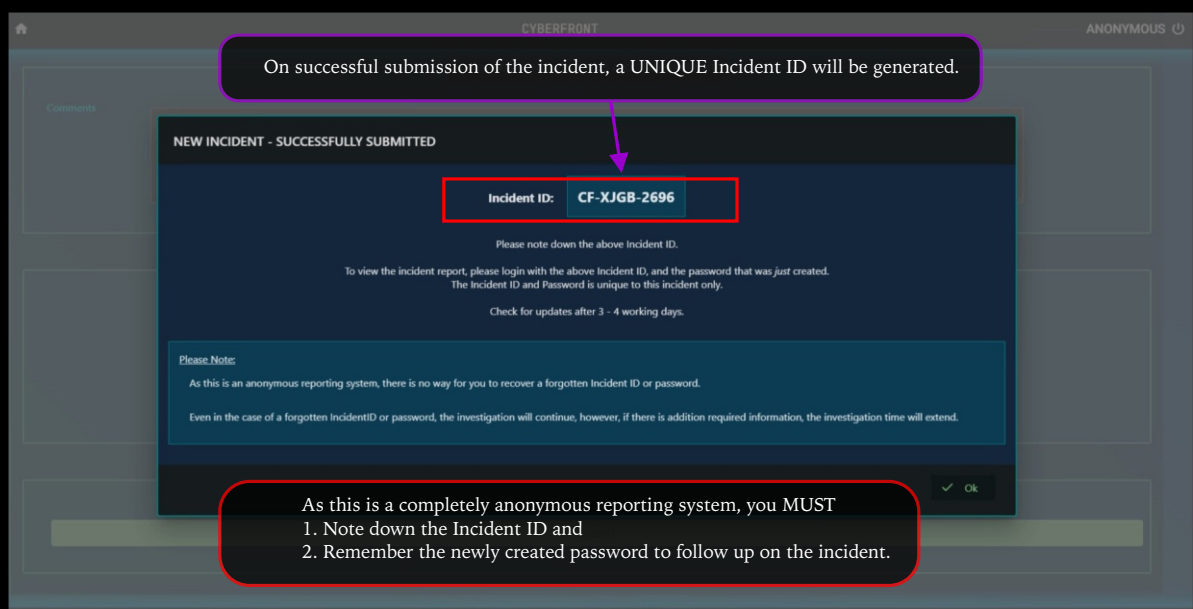

To follow up on the Incident, Log in with the Incident ID and the newly created password

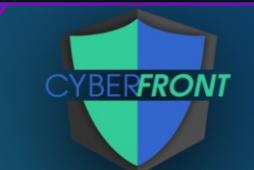

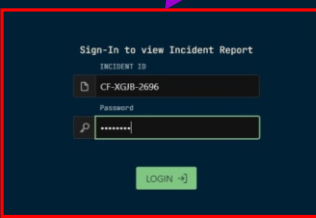

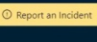

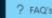

CyberFront | Anonymous Incident Reporting

 $\alpha$ 

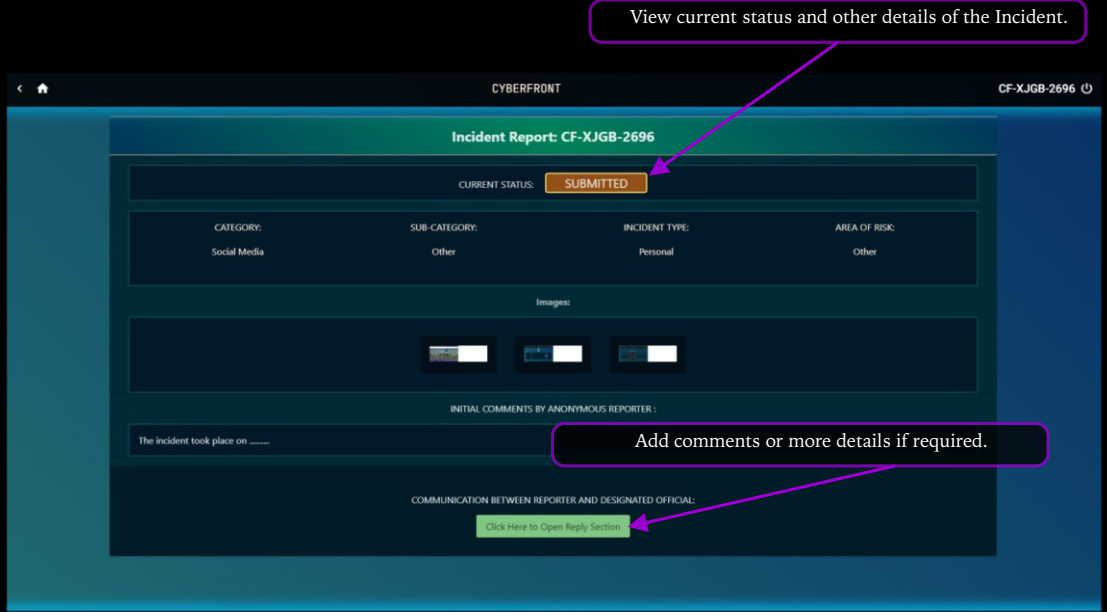

CyberFront | Anonymous Incident Reporting

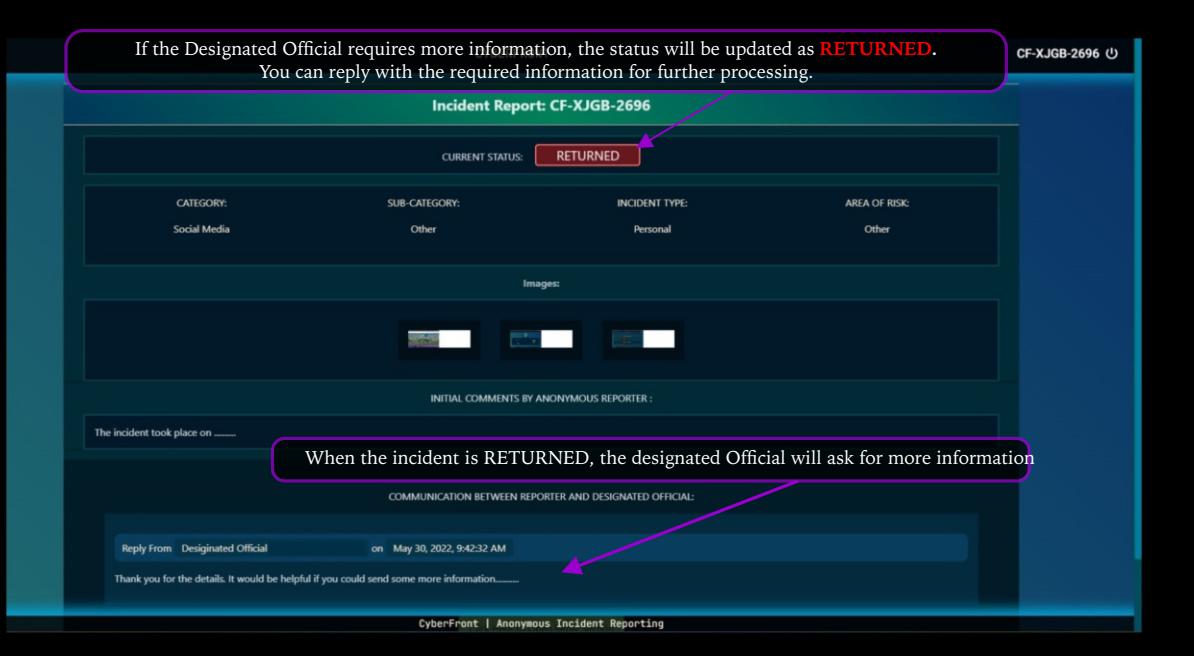

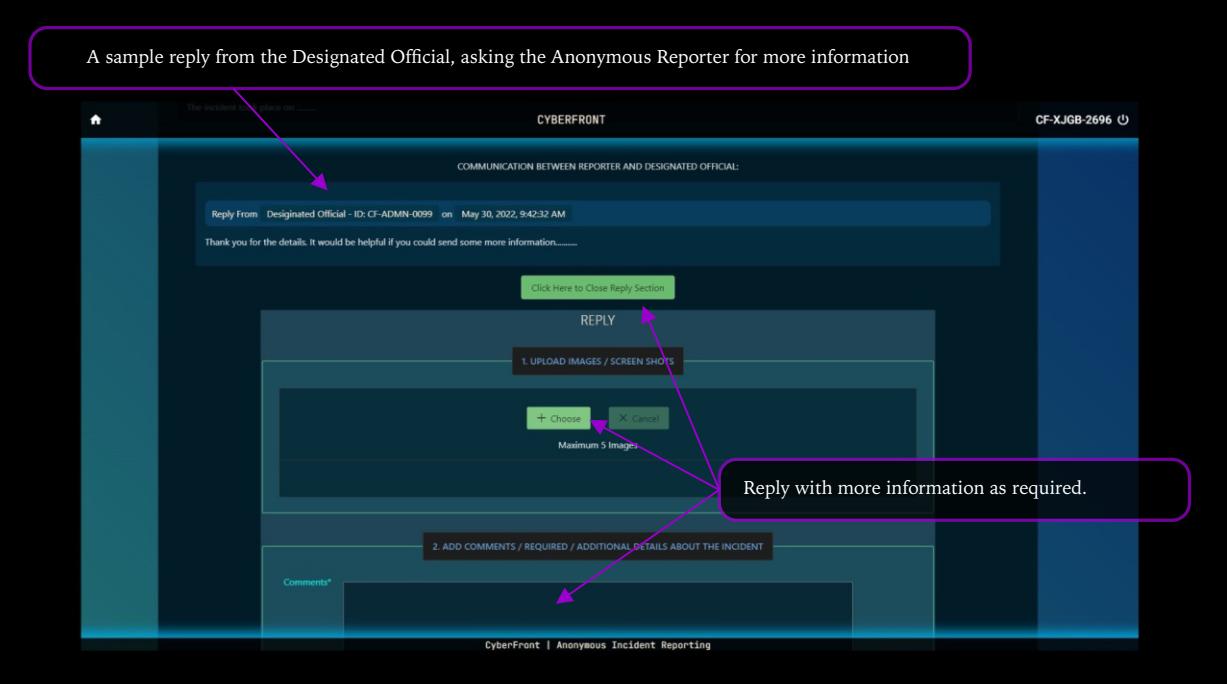

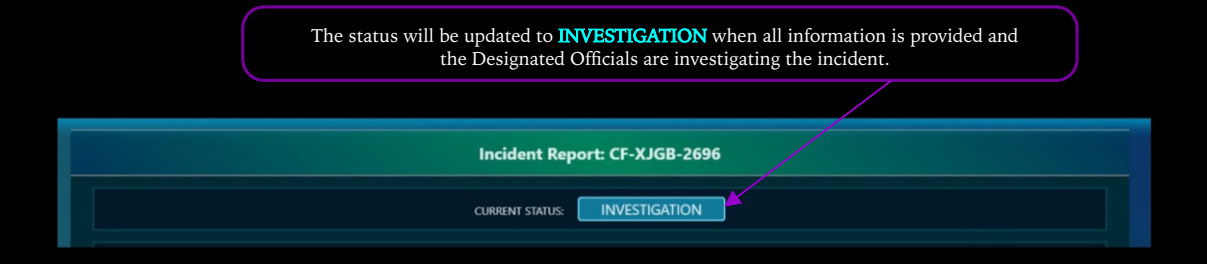

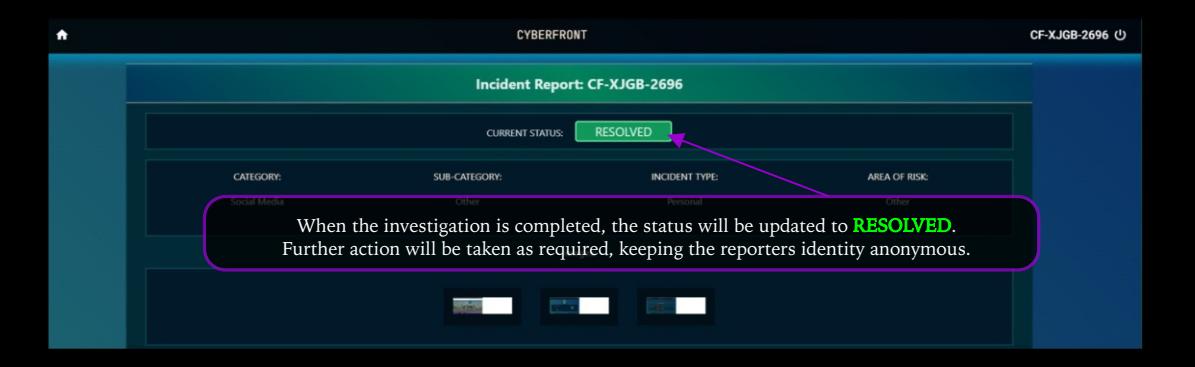

## **INCIDENT STATUS DETAILS**

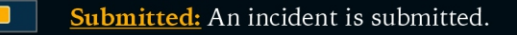

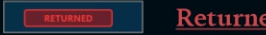

Returned: More information/evidence is needed from the Anonymous Reporter.

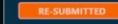

Re-Submitted: The Anonymous Reporter has replied with more information/evidence.

**INVESTIGATION** 

Investigation: An investigation is underway.

Resolved: The investigation is complete, and further action is taken if required. RESOLVE

Closed: The Incident is closed.

[Click to here to view an Introduction video to](https://www.youtube.com/watch?v=Rt0cb_yAcYk)  [CyberFront by the Principal, Dr. S. Reshma](https://www.youtube.com/watch?v=Rt0cb_yAcYk)

## Click the logo below to visit CyberFront

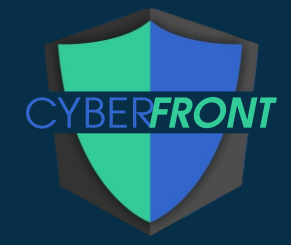